# Section 5 New Document (File)

Create New Record Window Creating New Document Properties Tab New Document (Hyperlink) Action menu Set Document as Template

Download a File Download File Locked by you Version Number Right-click menu Image Viewer Page Upload a File

### <u>Menu</u>

- Files Window
  - <u>Time /Time Zone</u>
  - <u>Upload a Sub-File</u>
  - Sharing Data
  - <u>Remove File</u>
  - Set File as Viewable
  - Set as Latest
  - Delete All Older Versions
  - Delete Versions
  - Add Notes
  - Edit/Delete Notes
  - Edit Hyperlink

- <u>Activity History</u>
- Related Items
- Document Tree
- Where Used
- Workflow
- Version History
- <u>Security</u>
- Version Up
- Change Info rules

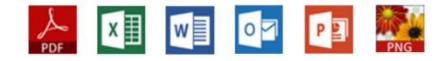

| TINA      | Help <del>-</del>                                                                        |                                                       |                                                                | 🗰 Search here 🗸 Q 🔒 1 🚓 11 🔺 96 ACME-E  | :PC 🔰 🛞 Mike Foster                              | - 🏟      |
|-----------|------------------------------------------------------------------------------------------|-------------------------------------------------------|----------------------------------------------------------------|-----------------------------------------|--------------------------------------------------|----------|
| < Favori  | tes                                                                                      |                                                       |                                                                |                                         | Create New Record                                | a >      |
|           | C                                                                                        |                                                       |                                                                |                                         | New                                              | 🛓 Upload |
| Favorites |                                                                                          |                                                       |                                                                |                                         | h                                                |          |
|           | TPLT-0000005<br>Title: Pump Station Upgrade Project<br>RID: 2305150                      | <u>1.0.0.0</u><br>Size: 0 Bytes                       | Released<br>Change Information: Rev 0                          | If you wish to create a                 | a new                                            | E        |
|           | 2012006-1EF-ELD-000-0004<br>Title: CONTROL PANEL CP-024B PANEL A<br>RID: <u>1928622</u>  | 0.1.5.0<br>RRANGEMENT<br>Size: 35.75 KB               | In Work Change Information: Rev 0                              | object, click the New                   |                                                  | E        |
|           | 2012006-1EF-EWD-000-0011<br>Title: PROCESS PLC CONTROL PANEL CF<br>RID: <u>1928645</u>   | 0.1.3.0<br>P-024A 24VDC POWER DISTF<br>Size: 35.75 KB | In Work<br>IBUTION WIRING DIAGRAM<br>Change Information: Rev 0 | Controlled<br>Electrical Wiring Diagram | Effective:<br>Modified: 20/07/2016 <u>Mike F</u> | E        |
|           | 2012006-1EF-EWD-000-0013<br>Title: CONTROL PANEL CP-024A RACK 1 S<br>RID: <u>1928640</u> | <u>0.1.5.0</u><br>SLOT 3<br><b>Size:</b> 35.75 КВ     | In Work Change Information: Rev 0                              | Controlled<br>Electrical Wiring Diagram | Effective:<br>Modified: 20/07/2016 <u>Mike F</u> | E        |
|           | EWD-0000017<br>Title: JJB-1009 JUNCTION BOX LAYOUT<br>RID: <u>2115443</u>                | <u>0.2.3.0</u><br><b>Size:</b> 35.75 КВ               | In Work Change Information: Rev 0                              | Controlled<br>Electrical Wiring Diagram | Effective:<br>Modified: 20/07/2016 <u>Mike F</u> | E        |

| TINA Help -                                                                                                    | Search here                                                                                                    | 🗸 🔾 🔒 1 🏭 11 🌲 988 ACME-EPC   📦 Mike Foster 🗸 🌞                                                                                |
|----------------------------------------------------------------------------------------------------|----------------------------------------------------------------------------------------------------|----------------------------------------------------------------------------------------------------|
| < Favorites                                                                                                    |                                                                                                    | >                                                                                                    |
|                                                                                                    |                                                                                                    | E 💽 😭 ENew 🕹 Upload                                                                                                    |
| Favorites                                                                                                    |                                                                                                    |                                                                                                    |
| TPLT-0000005 1.0.0.0 Released Title: Pump Station Upgrade Project RID: 2305150 Size: 0 Bytes Change Information: Rev 0                                                                                     |                                                                                                    | Controlled Effective: 17/05/2017<br>Template Modified: 17/05/2017 <u>Mike F</u>                                                |
| 2012006-1EF-ELD-000-0004         0.1.5.0         In Work           Title: CONTROL PANEL CP-024B PANEL ARRANGEMENT         Title: CONTROL PANEL CP-024B PANEL ARRANGEMENT         Change Information: Rev 0 | Click the <i>Info</i> icon for more information.                                                                                                    | Controlled Effective:<br>Electrical Drawing Modified: 20/07/2016 Mike F                                                        |
| 2012006-1EF-EWD-000-0011     0.1.3.0     In Work     Tridie: PROCESS PLC CONTROL PANEL CP-024A 24VDC POWER DISTRIBUTION WIRING     RID: 1928645                                                            | · · · · · · · · · · · · · · · · · · ·                                                                                                    | Controlled Effective:<br>Electrical Wiring Diagram Modified: 20/07/2016 Mike F                                                 |
| 2012006-1EF-EW                                                                                                    | emplate List All                                                                                                    | Controlled  Effective: Electrical Wiring Diagram Modified: 20/07/2016 Mike F                                                   |
| - by colocting cotogory                                                                                                    | Jarm List (0)Template Recent                                                                                                    | Controlled Effective:<br>Electrical Wiring Diagram Modified: 20/07/2016 Mike F                                                 |
| from the Category List,<br>or<br>• from a template – select<br>available categories<br>from the Template List.<br>Such documents will<br>have a template File<br>attached.                                 | Cable Schedule (0)Template (0)Template available Schedule (0)Template (0)Template (0)Template window (0)Template (0)Template ( | lect <i>All</i> , if you wish to see all<br>tegories.<br>lect <i>Favorites</i> , if you wish to<br>eate an object of favorites |
|                                                                                                    | Iphabetical category list.<br>3. Se                                                                                                    | tegories (by default).<br>lect <i>Recent</i> , if you wish to<br>eate an object of recently<br>ed categories.                  |

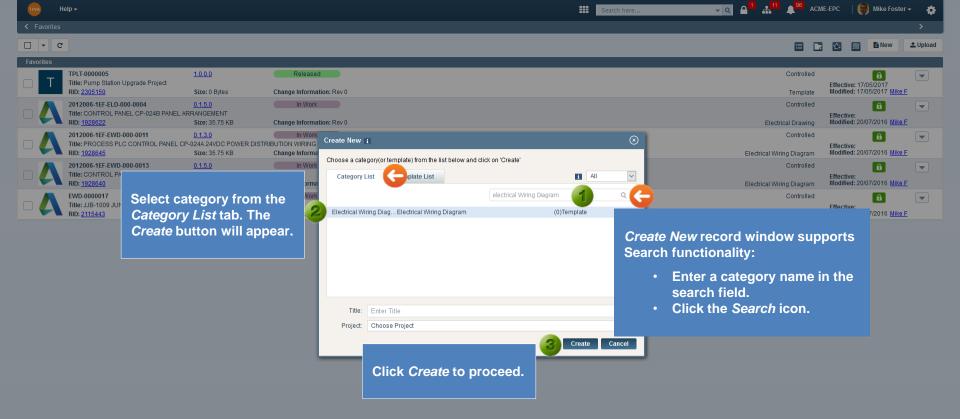

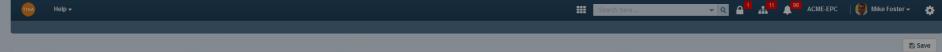

Lifecycle In Work Status Controlled V Change Info:

Title: JJB-1009 JUNCTION BOX LAYOUT

RID: Category: Electrical Wiring Diagr... Version: Size:

#### Properties Details

Document Type window will open to provide the following options:

- 1. File selecting this option you will have the ability to create a new record and attach a file to it.
- 2. Hyperlink selecting this option you will have the ability to create a new record and attach a hyperlink to the object.
- 3. Physical Media a stand-alone Physical copy (not attached to any Document).
- 4. None this option will give you flexibility to be able to create a record without attaching a document file or entering a hyperlink.

Publisher Notes

Change Information

Effective Date

| ument Type            |                   |                        |          | Override Number |   |
|-----------------------|-------------------|------------------------|----------|-----------------|---|
| ) File<br>) Hyperlink | The <i>File</i> o | ption will be selected | by defau | Ilt.            |   |
| ) Physical Media      |                   |                        |          |                 | ~ |
|                       |                   |                        | -        | Clear           |   |
|                       | С                 |                        | •        | Clear           |   |
|                       |                   | Click OK to create.    |          |                 |   |
|                       | No data           | to display             |          |                 |   |

Modified :

Additional Information

| Iformation |            |   |
|------------|------------|---|
|            |            |   |
| Project    | Select One | ~ |
| Discipline | Select One | ~ |
| Plant      |            |   |

IST(GMT+05:30)

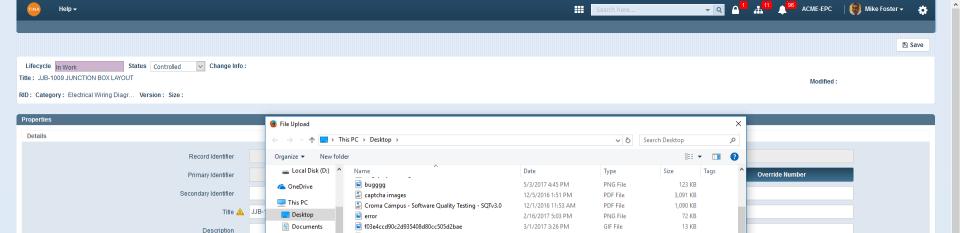

👃 Downloads

💧 Music

Pictures

📳 Videos

🏪 Local Disk (C:)

👝 Local Disk (D:)

Category

Project

Author

Publisher

Change Information

Effective Date

Designated Owner

Designated User

Elect

Sele

Ad

Orde

📓 file bug

📓 gridview

marksheet

IST(GMT+05:30)

V (

RMEOJLET-1

File name: JJB-1009 JUNCTION BOX LAYOUT

📓 half-girlfriend-chetan-bhagat

JJB-1009 JUNCTION BOX LAYOUT

Manual Testing Help eBook by SoftwareTestingHelp.com

Select file to attach and click Open.

Browse to where you stored your document.

| Additional | Informat | tion |
|------------|----------|------|
|------------|----------|------|

| Project    | Select One | ~ |
|------------|------------|---|
|            |            | 5 |
| Discipline | Select One | ~ |
|            |            |   |
| Plant      |            |   |

5/4/2017 3:49 PM

12/7/2016 2:37 PM

3/28/2017 2:19 PM

5/2/2017 4:29 PM

12/1/2016 3:52 PM

3/23/2017 2:49 PM

12/21/2016 10:22 AM

PNG File

PDF File

PDF File

PDF File

PDF File

PDF File

OpenDocument T...

 $\sim$ 

168 KB

2,783 KB

1,786 KB

1,138 KB

200 KB

223 KB

Cancel

-

All Files

Open

10 KB

Change Category

Clear

Clear

Clear

 $\sim$ 

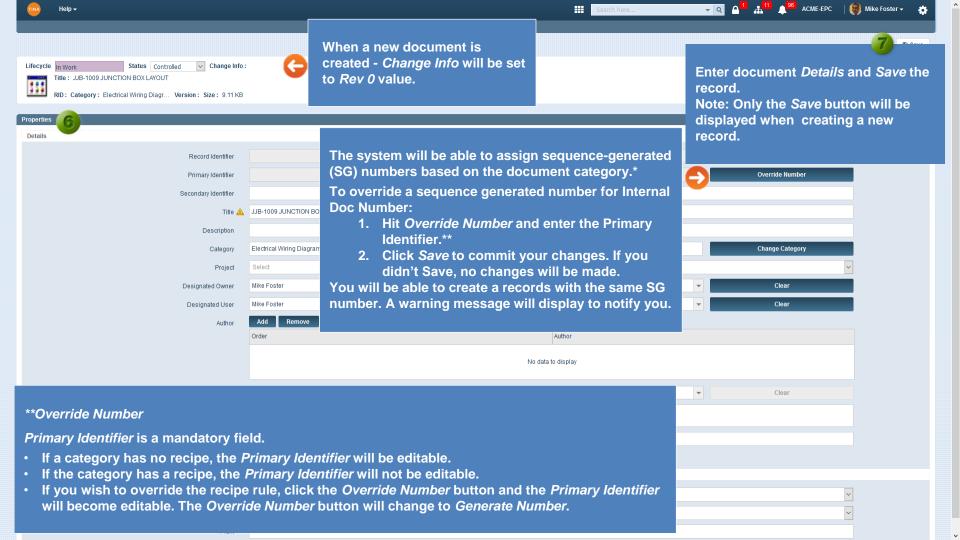

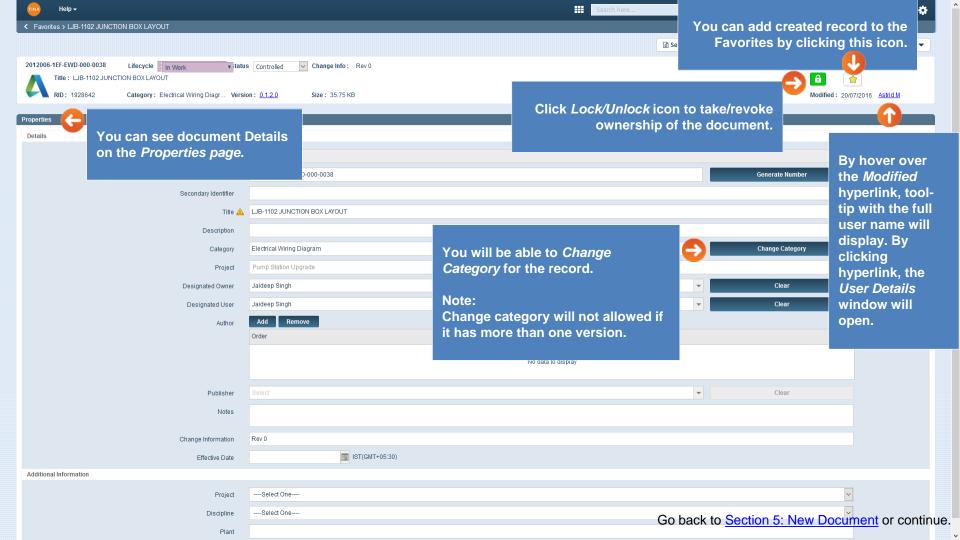

**Document Type window:** 

• Hyperlink - selecting this Document Type you will have the ability to create a new record and attach a hyperlink to the object.

## New Document (Hyperlink)

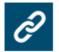

The Add Hyperlink window will open.

| Do      | ocument Type                                                                      |                                |      | Add Hyper                   | link                           |                                                  |                               | $\otimes$                        |                                                                                                    |              |
|---------|-----------------------------------------------------------------------------------|--------------------------------|------|-----------------------------|--------------------------------|--------------------------------------------------|-------------------------------|----------------------------------|----------------------------------------------------------------------------------------------------|--------------|
| 1       | <ul> <li>File</li> <li>Hyperlink</li> <li>Physical Media</li> <li>None</li> </ul> | Select the <i>Hyperlink</i> t  | ype. | т                           | iext To Display *<br>Link To * | Hyperlink<br>https V Tin.<br>https://Tina5s.co   |                               | 3<br>0k                          | Enter Hyperlink in<br>and click <i>OK</i> .<br>By default, system<br>" <i>Hyperlink</i> " into th<br><i>Display</i> field. | inserts      |
| CI      | lick <i>OK</i> to procee                                                          | ed.                            | Ô    | P<br>: Hyperlink<br>2790030 |                                | ie: In Work                                      | ¥                             | Status : Draft Version : 0.1.0.0 | <i>Hyperlink Version</i> wi<br>Click to follow.                                                                            | ill display. |
|         | Enter docume<br>click <i>Save</i> . Do<br>"Hyperlink" ha                          |                                | 3    |                             | Change                         | Information*<br>Version<br>Title*<br>Description | Rev 0<br>0.1.0.0<br>Hyperlink |                                  | system inserts<br>into the Title field.                                                                                    |              |
| Go back | to Section 5: New                                                                 | <u>v Document</u> or continue. |      |                             |                                | Category                                         | ADP                           |                                  |                                                                                                    |              |

| Help -                                                  |                                                 |                                          | e 🔻 🤇            | R 🗛 🖌 👬 🔺 💁 ACME-    | EPC 🔰 🐻 Mike Foster 👻 🌼          |
|---------------------------------------------------------|-------------------------------------------------|------------------------------------------|------------------|----------------------|----------------------------------|
| Favorites > CONTROL PANEL CP-024B PANEL ARRANGEMENT     | The following buttons will be available for     | the Owner.                               |                  |                      | >                                |
|                                                         |                                                 |                                          | Set as Template  | Save Correction Mode | Cancel O Action                  |
| EWD-0000020 Lifecycle In Work Status C                  | Controlled Change Info: Rev 0                   |                                          |                  |                      | Copy                             |
| RID: 2305179 Category: Electrical Wiring Diagr Version: | 0.2.0.0 Size: 35.75 KB                          | Action menu                              | 1                |                      | <b>1</b> 7/05/2017 <u>Mike F</u> |
|                                                         |                                                 | Depends on                               | Security setting | gs, the Action       |                                  |
| Properties                                              |                                                 |                                          | rovide the follo |                      |                                  |
| Details                                                 |                                                 |                                          |                  |                      |                                  |
| Record Identifier 23                                    | 305179                                          | <ul> <li>Copy - c<br/>record.</li> </ul> | reate a Copy o   | rexisting            |                                  |
| Primary Identifier EV                                   | ND-0000020                                      |                                          |                  |                      |                                  |
| Secondary Identifier                                    |                                                 |                                          | delete this rec  |                      |                                  |
| Title 🛕 CC                                              | ONTROL PANEL CP-024B PANEL ARRANGEMENT          |                                          | - you will be ab |                      |                                  |
| Description                                             |                                                 | me nom                                   | the Properties   | page.                |                                  |
| Category El                                             | ectrical Wiring Diagram                         |                                          |                  | change category      |                                  |
| Project Se                                              | elect                                           |                                          |                  |                      | ~                                |
| Designated Owner Ty                                     | rpe and Find                                    |                                          | •                | Clear                |                                  |
| Designated User Se                                      | elect                                           |                                          | •                | Clear                |                                  |
| Author                                                  | Add Remove                                      |                                          |                  |                      |                                  |
| Or                                                      | rder                                            | Author                                   |                  |                      |                                  |
|                                                         | No da                                           | ata to display                           |                  |                      |                                  |
|                                                         |                                                 |                                          |                  |                      |                                  |
| Publisher Se                                            | elect                                           |                                          | •                | Clear                |                                  |
| Notes                                                   |                                                 |                                          |                  |                      |                                  |
| Change Information Re                                   | ev 0                                            |                                          |                  |                      |                                  |
| Effective Date                                          | IST(GMT+05:30)                                  |                                          |                  |                      |                                  |
| Additional Information                                  |                                                 |                                          |                  |                      |                                  |
| Project 20                                              | 012006                                          |                                          |                  |                      | ~                                |
| Discipline 18                                           | EF - Electrical instrumentation & Controls Eng. |                                          | Oa had t         | On the real of the   |                                  |
| Plant 00                                                | 00                                              |                                          | Go back to       | Section 5: New L     | Document or contin               |

| TINA Help -                                         |                                                 |                              | Search here               | Q                            | PC 🔰 🛞 Mike Foster            | - 🏟  |
|-----------------------------------------------------|-------------------------------------------------|------------------------------|---------------------------|------------------------------|-------------------------------|------|
| Favorites > CONTROL PANEL CP-024B PANEL ARRANGEMENT |                                                 |                              |                           |                              |                               | >    |
|                                                     |                                                 | The record can be Set as Tem | polate. 🗧 🖹 Set as Templa | ate 🖪 Save 🕼 Correction Mode | X Cancel O Actio              | on 💌 |
| EWD-0000020 Lifecycle In Work State                 | tus Controlled V Change Info: Rev 0             |                              |                           | â                            |                               |      |
| RID: 2305179 Category: Electrical Wiring Diagr Vers | sion: 0.2.0.0 Size: 35.75 KB                    |                              |                           |                              | ied: 17/05/2017 <u>Mike F</u> |      |
|                                                     |                                                 |                              |                           |                              |                               |      |
| Properties                                          |                                                 |                              |                           |                              |                               |      |
| Details                                             |                                                 |                              |                           |                              |                               |      |
| Record Identifier                                   | 2305179                                         |                              |                           |                              |                               |      |
| Primary Identifier                                  | EWD-0000020                                     |                              |                           | Generate Number              |                               |      |
| Secondary Identifier                                |                                                 |                              |                           |                              |                               |      |
| Title 🛕                                             | CONTROL PANEL CP-024B PANEL ARRANGE             | MENT                         |                           |                              |                               |      |
| Description                                         |                                                 |                              |                           |                              |                               |      |
| Category                                            | Electrical Wiring Diagram                       |                              |                           | Change Category              |                               |      |
| Project                                             | Select                                          |                              |                           |                              | ~                             |      |
| -<br>Designated Owner                               | Type and Find                                   |                              | •                         | Clear                        |                               |      |
| Designated User                                     | Select                                          |                              | <b>•</b>                  | Clear                        |                               |      |
| Author                                              | Add Remove                                      |                              |                           | oloui                        |                               |      |
| Author                                              | Order                                           | Author                       |                           |                              |                               |      |
|                                                     |                                                 |                              |                           |                              |                               |      |
|                                                     |                                                 | No data to display           |                           |                              |                               |      |
|                                                     |                                                 |                              |                           |                              |                               |      |
| Publisher                                           | Select                                          |                              | •                         | Clear                        |                               |      |
| Notes                                               |                                                 |                              |                           |                              |                               |      |
| Change Information                                  | Rev 0                                           |                              |                           |                              |                               |      |
| Effective Date                                      | IST(GMT+                                        | 05:30)                       |                           |                              |                               |      |
| Additional Information                              |                                                 |                              |                           |                              |                               |      |
|                                                     |                                                 |                              |                           |                              |                               |      |
| Project                                             | 2012006                                         |                              |                           |                              | ~                             |      |
| Discipline                                          | 1EF - Electrical instrumentation & Controls Eng | g.                           |                           |                              | ~                             |      |

| Plant | 000 |
|-------|-----|
|-------|-----|

×

۸

| TINA Help <del>-</del>     |                                         |                           |                                      | Search here            | <u></u> <b>_</b> _ <b>_</b> _ • | ACME-EPC        | Mike Foster 🗸 🛛 🛟        |
|----------------------------|-----------------------------------------|---------------------------|--------------------------------------|------------------------|---------------------------------|-----------------|--------------------------|
| K Favorites > CONTROL PANE | EL CP-024B PANEL ARRANGEMENT            |                           |                                      |                        |                                 |                 | >                        |
|                            |                                         |                           |                                      |                        | 🖹 Set as Template 🛛 🖺 Save      | Correction Mode | Cancel Q Action 💌        |
| EWD-0000020                | Lifecycle In Work V Statu               | IS Controlled 🗸 Cha       | ange Info: Rev 0                     |                        |                                 |                 |                          |
| Title: CONTROL PAN         | EL CP-024B PANEL ARRANGEMENT            |                           |                                      |                        |                                 | â               |                          |
| <b>RID</b> : 2305179       | Category: Electrical Wiring Diagr Versi | ion : <u>0.2.0.0</u> Size | e: 35.75 KB                          |                        |                                 | Modified :      | 17/05/2017 <u>Mike F</u> |
| Derestin                   |                                         |                           |                                      |                        |                                 |                 | ,                        |
| Properties                 |                                         |                           |                                      |                        |                                 |                 |                          |
| Details                    |                                         |                           |                                      | The Template Informat  | <i>ion</i> window will          |                 |                          |
|                            | Record Identifier                       | 2305179                   |                                      | open. Enter Template D |                                 |                 |                          |
|                            | Primary Identifier                      | EWD-0000020               |                                      |                        |                                 | Number          |                          |
|                            | Secondary Identifier                    |                           |                                      |                        |                                 |                 |                          |
|                            | Title 🛕                                 | CONTROL PANEL CP-02       | 4B PANEL A                           | $\otimes$              |                                 |                 |                          |
|                            | Description                             |                           |                                      |                        |                                 |                 |                          |
|                            |                                         | Electrical Wiring Diagram |                                      | CP-024B PANEL ARRAN    |                                 | Change Category |                          |
|                            | Category                                |                           | Description Wiring Diagram           |                        |                                 | Change Category |                          |
|                            | Project                                 | Select                    |                                      | Save Cancel            |                                 |                 | ~                        |
|                            | Designated Owner                        |                           |                                      |                        | <b>~</b>                        | Clear           |                          |
|                            | Designated User                         |                           | Click Save to complete.              |                        | <b>•</b>                        | Clear           |                          |
|                            | Author                                  | Add Remove                |                                      |                        |                                 |                 |                          |
|                            |                                         | Order                     |                                      | Author                 |                                 |                 |                          |
|                            |                                         |                           |                                      | No data to display     |                                 |                 |                          |
|                            |                                         |                           |                                      |                        |                                 |                 |                          |
|                            | Dublishes.                              |                           |                                      |                        | <b>_</b>                        | Clear           |                          |
|                            |                                         |                           |                                      |                        |                                 |                 |                          |
|                            | Note:                                   |                           |                                      |                        |                                 |                 |                          |
|                            | After creating a Te                     | mnlate it sh              | ould be set to Released Life         | ovele state in order   |                                 |                 |                          |
|                            | to see it in the Crea                   |                           |                                      |                        |                                 |                 |                          |
| Additional Information     |                                         |                           | l in <u>Section 16: Create a Nev</u> | v Document Template    |                                 |                 |                          |
|                            | of this manual.                         |                           |                                      |                        |                                 |                 |                          |
|                            |                                         |                           |                                      |                        |                                 |                 |                          |
|                            |                                         | 000                       |                                      |                        | Go back to Section              | on 5: New Doc   | ument or continu         |

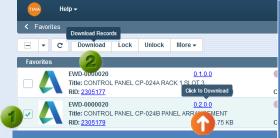

# Alternatively, you can click the File Version:

 Left-click on any version link will result in View or Download per the user's config in My Settings.

Note: If your Sync is OFF, the warning message that this file will be downloaded from the cloud will display: "Are You Sure?". If you make changes to the file, make sure you upload it to the cloud through Tina Web after you're done, or your changes will be lost.

 <u>Right-click</u> on any version link results in a dropdown list with a viewable file available to download.

ŵ

### Download File

### From the *Favorites Tab*, you will have the ability to download attached file.

- I. Checkmark the box.
- 2. Click the Download button.
- 3. If your Sync is OFF, the warning message that this file will be downloaded from the cloud will display: "Are You Sure?".

Note: If you make changes to the file, make sure you upload it to the cloud through Tina Web after you're done or your changes will be lost.

- 4. Click the *Download* button.
- 5. The download options will display.

|                   |                                                                                                    | iring Diagram          | Modmed: 17/05/2017 Mike F                                   |
|-------------------|----------------------------------------------------------------------------------------------------|------------------------|-------------------------------------------------------------|
| Released          | Are You Sure?                                                                                                    | Controlled<br>Template | Effective: 17/05/2017<br>Modified: 17/05/2017 <u>Mike F</u> |
|                   | This file will be downloaded from the cloud.<br>WARNING: If you make changes to the file, make sure you upload it to the cloud<br>through Tina Web after you're done or your changes will be lost.<br>Tip: If you turn sync on for this file in Tina Web, the next time you click on the<br>version number the file will be opened locally from TinaSync. Any changes you<br>make will be automatically uploaded to the cloud every time you save it. |                        |                                                             |
|                   | Download Cancel                                                                                                    |                        |                                                             |
| Do you wa<br>ntii | nt to open or save EWD-0000020_0.2.0.0_2305179_<br>Select appropriate action b                                                                                                    | Nutton.                |                                                             |

<u>ACME-E</u>PC | Mike Foster →

Effective:

Effective:

Effective:

Effective:

Effective:

Effective:

Controlled

ring Diagram

ring Diagram Controlled

iring Diagram

ring Diagram

iring Diagram

Controlled

Controlled

Controlled

Controlled

1 Upload

-

 $\mathbf{w}$ 

-

-

-

La New

**A** 

ิตโ

A

ď

**A** 

Modified: 17/05/2017 Mike F

Modified: 17/05/2017 Mike F

Modified: 17/05/2017 Mike F

Modified: 17/05/2017 Mike F

Modified: 17/05/2017 Mike F

Go back to Section 5: New Document or contil

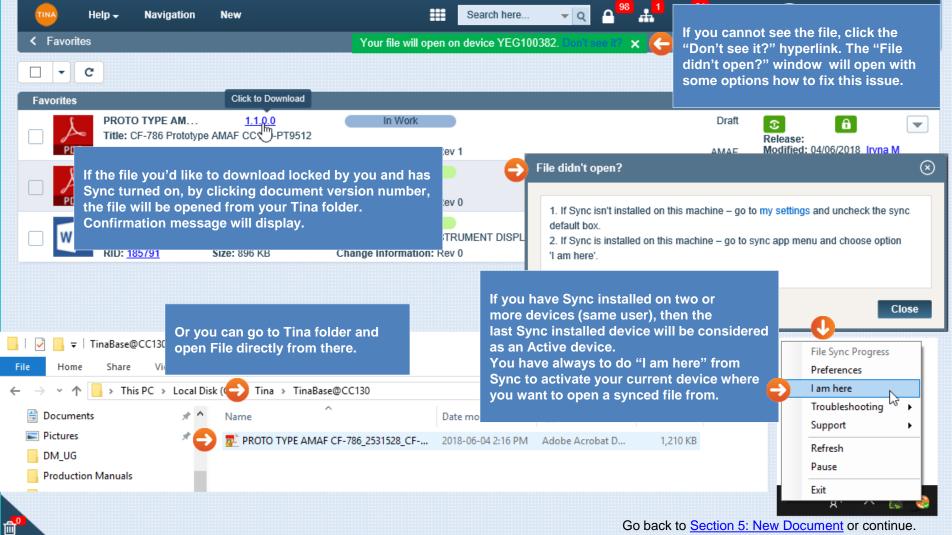

Go back to Section 5: New Document or continue.

| -           | Help -                                                                                                    | Search 1                                    | here        | * Q                        | <b>₽<sup>0</sup><sup>10</sup></b>              | ACME                                     | EPC 🛛 🍘 N                                                 | like Foster -  |
|-------------|----------------------------------------------------------------------------------------------------|---------------------------------------------|-------------|----------------------------|------------------------------------------------|------------------------------------------|-----------------------------------------------------------|----------------|
| ( Favorites | 3                                                                                                    | Version Number Right                        | -click menu |                            |                                                |                                          |                                                           |                |
|             |                                                                                                    |                                             |             |                            |                                                |                                          | New                                                       | 2 Upload       |
| Favorites   |                                                                                                    |                                             |             |                            |                                                |                                          |                                                           |                |
|             | 🛛 R 📟 🐘 Kight-click o                                                                                                    | n any version link in Tin<br>Iropdown list. | a           |                            |                                                | Draft<br>Releas<br>RPT Modifi            | 6<br>ee:<br>ed: 2021/11/30                                | Jane S         |
|             | <ul> <li>Right-click menu values will be determined by perm</li> <li>If the user doesn't have download or view permi will not appear in right-click menu list.</li> <li>Only Master and Viewable files will show under the (based on permission).</li> </ul> | ssion, that option<br>right-click menu list |             |                            | result in<br>format f<br>Left-clie             | n the down<br>that clicke<br>ck on the N | download<br>nload of th<br>d.<br>/iew icon y<br>Viewer Pa | e file<br>will |
|             | <ul> <li>If the master file is also the viewable file,<br/>menu will show only one file.</li> </ul>                                                                                                    | then right-click                            | Favorites   | PV-21-0159-RPT             |                                                |                                          | 0.0                                                       |                |
|             | <ul> <li>If the master and viewable are two different will display.</li> </ul>                                                                                                    | ent files, two files 😜                      |             | R 🗐                        | .docx                                          | t (                                      | 02.14 ND                                                  |                |
|             | The Hyperlink and Physical Media will also appe                                                                                                    | ar under the list. 😜                        | Favorites   |                            | .pptx                                          |                                          |                                                           |                |
|             |                                                                                                    |                                             | □ ∂         |                            | <u>Hyperlink</u><br>hysical Media<br>y icon is | ľ                                        | Bytes<br>Bytes                                            | e URL.         |
|             |                                                                                                    |                                             | (           | Go back to <mark>Se</mark> | ection 5: I                                    | New Docur                                | nent or cor                                               | ntinue.        |

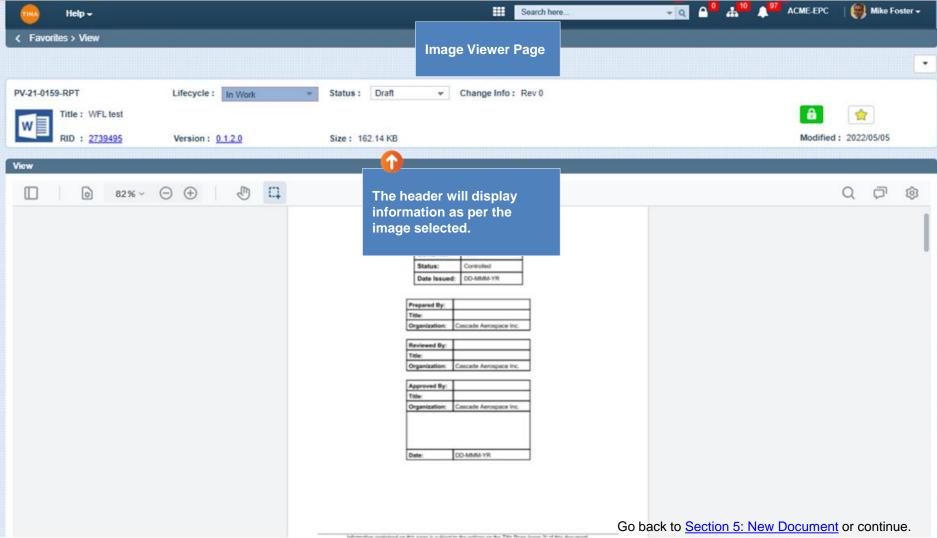

|    | <b>•</b>  | Help 🗸                                              |                                                                                | Search here                                   |      |      | 0 10 9              | LOUE FRO   | <u>(</u> )                | *        |
|----|-----------|-----------------------------------------------------|--------------------------------------------------------------------------------|-----------------------------------------------|------|------|---------------------|------------|---------------------------|----------|
| <  | Favorites | 5                                                   |                                                                                |                                               | Menu |      |                     |            |                           | >        |
|    | - 0       | 2                                                   |                                                                                |                                               |      | l ad | ditional roc        | ord inform | ation                     | 1 Upload |
| Fa | vorites   |                                                     |                                                                                |                                               |      |      |                     | en dropdow |                           |          |
|    |           | EWD-0000020<br>Title: CONTROL PAN<br>RID: 2305245   | 0.5.0.0<br>EL CP-024B PANEL ARRANGEMENT<br>Size: 35.75 KB Chang                | In Work nge Information:                      |      |      | Electrical Wiring [ |            | ed: 18/05/2017 <u>Mik</u> | e F Menu |
|    | 4         | EWD-0000020<br>Title: CONTROL PAN<br>RID: 2305240   | 0.4.0.0<br>EL CP-024B PANEL ARRANGEMENT<br>Size: 35.75 KB Chang                | In Work age Information:                      |      |      | 9                   | 色          | Ø (                       |          |
|    |           | EWD-0000020<br>Title: CONTROL PAN<br>RID: 2305232   | 0.3.0.0<br>EL CP-024B PANEL ARRANGEMENT                                        | In Work                                       |      |      | Activity            | Change LC  | Dashboard                 | •        |
|    | 4         | EWD-0000020<br>Title: CONTROL PAN<br>RID: 2305177   | Upload File                                                                    |                                               |      |      | Discussion          | Files      | Rename                    | •        |
|    | 4         | EWD-0000020<br>Title: CONTROL PAN<br>RID: 2305179   | From the Favorites page you w object:                                          | vill have the ability to attach a file to the |      |      | Security            | Related    | <u>ک</u><br>Tree          |          |
|    | 4         | EWD-0000019<br>Title: JJB-1009 JUNC<br>RID: 2305172 | • On the <i>Menu</i> select <i>Upload</i> .<br>Alternatively, you can Upload F |                                               |      | 1    | Ţ                   |            | In                        | •        |
|    | 4         | EWD-0000018<br>Title: PROCESS PLC<br>RID: 2305168   |                                                                                | pload a file greater than 1GB – the warning   | g    |      | Upload              | Vers Hist  | Vers Up                   |          |
|    |           |                                                     | Can not upload file as file size is great                                      | ater than 1 gigabytes. 🗙                      |      |      |                     |            |                           |          |

**...** 

| 😻 File Upload                                                        |                                                                           |                                        |                      |                    | ×      | 📰 Search here 🗸 🥥 🖓 🛔 🚺 🗍 🕺 ACME-EPC 🛛 👘 Mike Fox               | ter 🗸 🏠     |
|----------------------------------------------------------------------|---------------------------------------------------------------------------|----------------------------------------|----------------------|--------------------|--------|-----------------------------------------------------------------|-------------|
| $\leftarrow \rightarrow \checkmark \uparrow \blacksquare $ > This PC | > Desktop >                                                               |                                        | 5 V                  | Search Desktop     | م      |                                                                 | >           |
| Organize 👻 New folder                                                |                                                                           |                                        |                      |                    |        | 🗐 🗔 🔂 🗐 🖹 New                                                   | 1 Upload    |
| 🕳 Local Disk (D:) \land 🛛 N                                          | lame ^                                                                    | Date                                   | Туре                 | Size               | Tags   |                                                                 |             |
| 🝊 OneDrive                                                           | bug lyfcycle image_files                                                  | 4/11/2017 2:40 PM                      | File folder          |                    |        | Controlled                                                      |             |
| 🖵 This PC                                                            | MS Office Small Business 2007                                             | 5/12/2017 12:00 PM                     | File folder          |                    |        | Effective:                                                      |             |
|                                                                      | <u>1</u>                                                                  | 5/10/2017 1:39 PM                      | PNG File             | 94 KB              |        | Electrical Wiring Diagram Modified: 17/05/2017 Mi               | <u>.e F</u> |
|                                                                      | 1bug                                                                      | 3/30/2017 12:39 PM                     | PNG File             | 54 KB              |        | Controlled                                                      |             |
|                                                                      | 2bug 3-mistake-of-my-life                                                 | 3/30/2017 2:38 PM<br>3/23/2017 2:51 PM | PNG File<br>PDF File | 125 KB<br>1,894 KB |        | Effective:                                                      |             |
|                                                                      | a 3-mistake-ot-my-lite<br>■ 160_F_112075923_Galfm93GMVquvx1XDBVYLDfDxkY3m | 5/12/2017 12:37 PM                     | JPG File             | 1,894 KB<br>4 KB   |        | Electrical Wiring Diagram Modified: 17/05/2017 Mi               | <u>er</u>   |
| ar music                                                             | 114977-magic-marker-icon-business-cursor                                  | 5/12/2017 12:43 PM                     | PNG File             | 4 KB<br>18 KB      |        | Controlled                                                      | <b>•</b>    |
| E Pictures                                                           | asp registration                                                          | 12/5/2016 1:47 PM                      | PDF File             | 7,877 KB           |        | Effective:<br>Electrical Wiring Diagram Modified: 17/05/2017 Mi | (e F        |
| Videos                                                               | bug lyfcycle image                                                        | 4/11/2017 2:40 PM                      | HTML File            | 69 KB              |        |                                                                 | _           |
|                                                                      | bugggg                                                                    | 5/3/2017 4:45 PM                       | PNG File             | 123 KB             |        | Controlled 6<br>Effective:                                      |             |
|                                                                      | a captcha images                                                          | 12/5/2016 1:51 PM                      | PDF File             | 3,091 KB           |        | Electrical Wiring Diagram Modified: 17/05/2017 Mi               | <u>te F</u> |
| Makanah V K                                                          |                                                                           |                                        |                      |                    | >      | Controlled                                                      |             |
| File name:                                                           |                                                                           |                                        | ~                    | All Files          | ~      | Effective:<br>Electrical Wiring Diagram Modified: 17/05/2017 Mi |             |
|                                                                      | Browse to where                                                           | e you stored                           | 2                    | Open               | Cancel |                                                                 |             |
|                                                                      | your document.                                                            | Select file to                         |                      |                    |        | Controlled                                                      |             |
| RID: 23051                                                           |                                                                           |                                        |                      |                    |        | Effective:<br>Electrical Wiring Diagram Modified: 17/05/2017 Mi | te F        |
| TPLT-0000                                                            |                                                                           | Open.                                  |                      |                    |        |                                                                 |             |
|                                                                      | p Station Upgrade                                                         |                                        |                      |                    |        | Controlled Effective: 17/05/2017                                |             |
| RID: 23051                                                           |                                                                           | change mormation. r                    |                      |                    |        | Template Modified: 17/05/2017 Mi                                | <u>e F</u>  |

| 🔤 Help 🗸                                     |                                                                 |                                                    | Search here | - <b>⊂ ⊂ ≜</b> <sup>10</sup> ↓ <sup>97</sup> ACME-I | EPC 🛛 😝 Mike Foster 🗸 🔅                          |
|----------------------------------------------|-----------------------------------------------------------------|----------------------------------------------------|-------------|-----------------------------------------------------|--------------------------------------------------|
| K Favorites                                  | File unlead Status her will be di                               |                                                    |             |                                                     | >                                                |
| □ <b>-</b> C                                 | File upload Status bar will be di                               | splayed.                                           | 35%         |                                                     | 🔂 🗐 🖹 New 🕹 Upload                               |
| Favorites                                    |                                                                 |                                                    |             |                                                     |                                                  |
|                                              | 0.5.0.0<br>DL PANEL CP-024B PANEL ARRANGEMENT                   | In Work                                            |             | Controlled                                          | Effective:                                       |
| RID: <u>2305245</u>                          |                                                                 | Change Information:                                |             | Electrical Wiring Diagram                           | Modified: 18/05/2017 Mike F                      |
| EWD-0000020<br>Title: CONTRO<br>RID: 2305240 | DL PANEL CP-024B PANEL ARP                                      | In Work Change Information:                        |             | Controlled<br>Electrical Wiring Diagram             | Effective:<br>Modified: 18/05/2017 Mike F        |
| EWD-0000020                                  | 5.75 KD                                                         | In Work                                            |             | Electrical Wining Diagram                           |                                                  |
| Title: CONTRO<br>RID: <u>2305232</u>         | The File version will be                                        | Change Information:                                |             | Electrical Wiring Diagram                           | Effective:<br>Modified: 18/05/2017 <u>Mike F</u> |
| EWD-000020                                   |                                                                 | In Work                                            |             | Controlled                                          | Effective:                                       |
| RID: <u>2305177</u>                          |                                                                 | Change Information: Rev 0                          |             | Electrical Wiring Diagram                           | Modified: 17/05/2017 Mike F                      |
| EWD-0000020<br>Title: CONTRO<br>RID: 2305179 | 0.2.0.0<br>DL PANEL CP-024B PANEL ARRANGEMENT<br>Size: 35.75 KB | In Work Change Information: Rev 0                  |             | Controlled<br>Electrical Wiring Diagram             | Effective:<br>Modified: 17/05/2017 Mike F        |
| EWD-0000019                                  |                                                                 | In Work                                            |             | Controlled                                          |                                                  |
|                                              | ) JUNCTION BOX LAYOUT<br>Size: 35.75 KB                         | Change Information: Rev 0                          |             | Electrical Wiring Diagram                           | Effective:<br>Modified: 17/05/2017 Mike F        |
| EWD-0000018                                  |                                                                 | In Work                                            |             | Controlled                                          | 8                                                |
| Title: PROCES<br>RID: <u>2305168</u>         | S PLC CONTROL PANEL CP-024A 24VDC POWER DISTR<br>Size: 35.75 KB | BUTION WIRING DIAGRAM<br>Change Information: Rev 0 |             | Electrical Wiring Diagram                           | Effective:<br>Modified: 17/05/2017 <u>Mike F</u> |

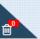

Go back to Section 5: New Document or continue.

| 📵 Mike Foster 🗸 Help -Search here.. K Favorites C 슈 🖹 New 🕹 Upload Favorites In Work EWD-0000020 0.5.0.0 Controlled â -Title: CONTROL PANEL CP-024B PANEL ARRANGEMENT Effective: Modified: 18/05/2017 Mike F Menu RID: 2305245 Size: 35.75 KB Change Information: Electrical Wiring Diagram In Work EWD-0000020 0.4.0.0 诏 Title: CONTROL PANEL CP-024B PANEL ARRANGEMENT Э Ø RID: 2305240 Change Information: Size: 35.75 KB Activity Change LC Dashboard EWD-0000020 0.3.0.0 In Wo Title: CONTROL PANEL CP-024B PANEL ARRANGEMENT **Files** RID: 2305232 Size: 35.75 KB Change Infor 0

÷

 $\mathbf{v}$ 

 $\mathbf{v}$ 

 $\mathbf{w}$ 

 $\mathbf{v}$ 

-

Rename

公

Tree

∠⁄⊼

Vers Up

In Wo From the options dropdown EWD-0000020 0.1.0.0 Title: CONTROL PANEL CP-024A RACK 1 SLOT 3 Menu select Files to open Files Discussion RID: 2305177 Change Infor Size: 35.75 KB the Files window. ~ i do In Wo EWD-0000020 0.2.0.0 Title: CONTROL PANEL CP-024B PANEL ARRANGEMENT RID: 2305179 Size: 35,75 KB Change Information: Rev of Security Related EWD-0000019 In Work 0.2.0.0 Title: JJB-1009 JUNCTION BOX LAYOUT RID: 2305172 Change Information: Rev 0 Size: 35.75 KB EWD-0000018 0.2.0.0 In Work Upload Vers Hist Title: PROCESS PLC CONTROL PANEL CP-024A 24VDC POWER DISTRIBUTION WIRING DIAGRAM RID: 2305168 Size: 35.75 KB Change Information: Rev 0

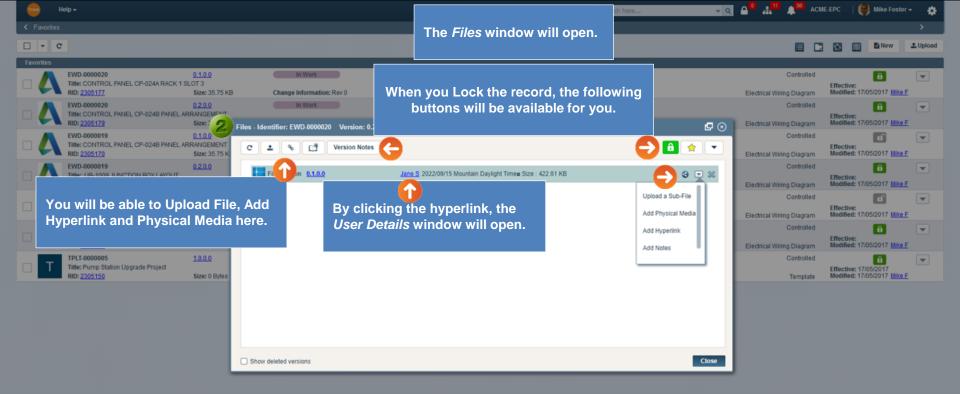

### Note:

When adding new Physical Media to the record, the Physical Item ID will auto-populate with the Primary Identifier of this record, but you can edit it to any other value – the Physical Item ID field is editable.

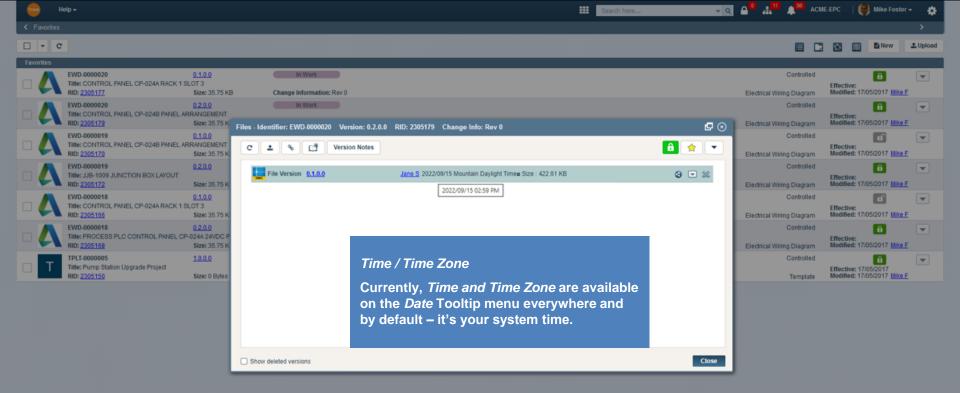

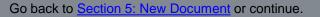

>

Mike Foster -

ð

E New ±Upload

ACME-EPC

- Q A

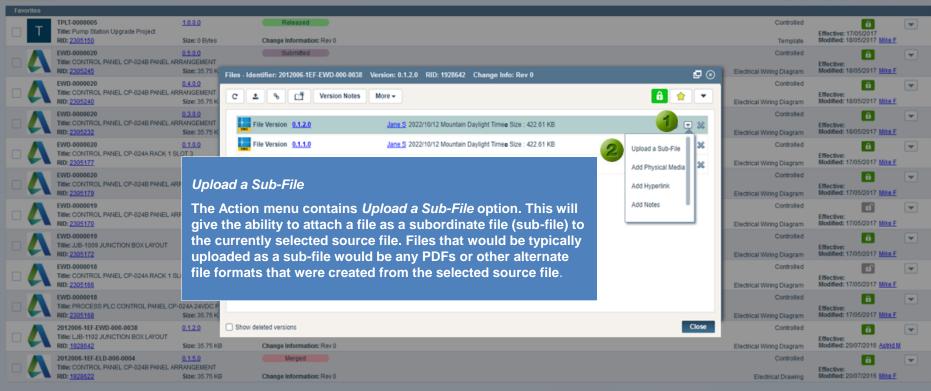

- - C

íÌ

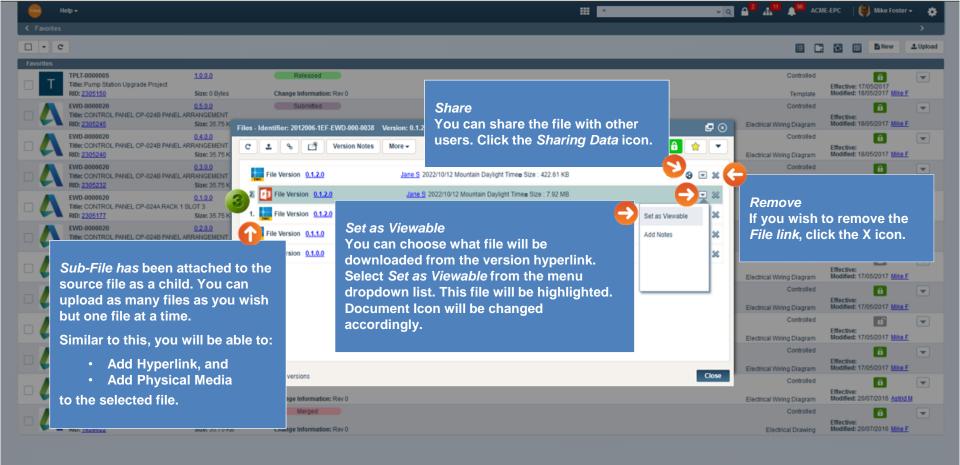

👩 Mike Foster 🗸

Ċ

ACME-EPC

E New

Effective: Modified: 20/07/2016 Mike F

Electrical Drawing

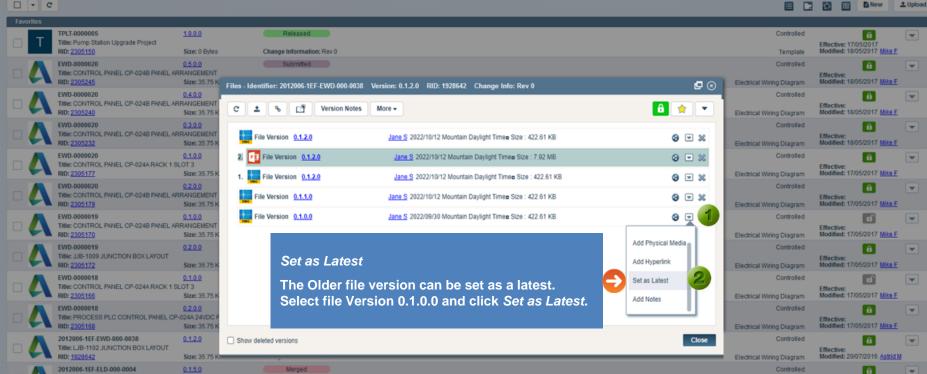

Title: CONTROL PANEL CP-024B PANEL ARRANGEMENT RID: 1928622 Size: 35.75 KB

íŤ

Change Information: Rev 0

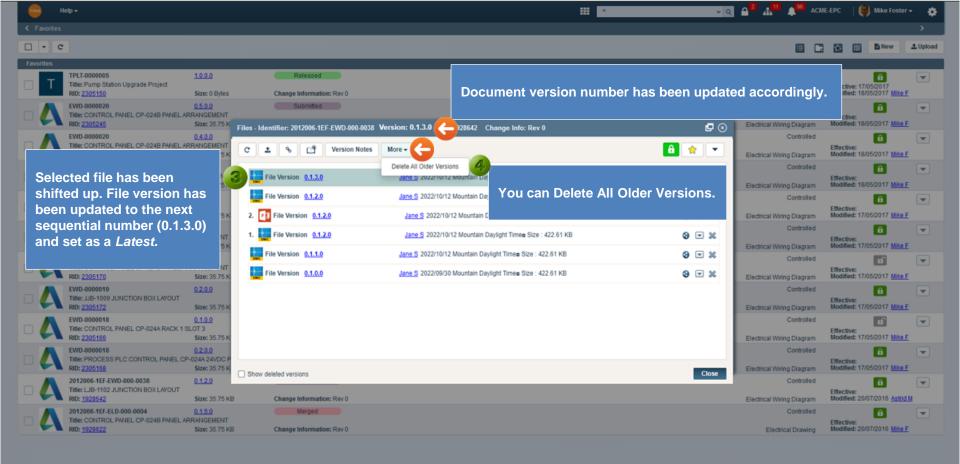

📵 Mike Foster 🗸

Ċ

E New ±Upload

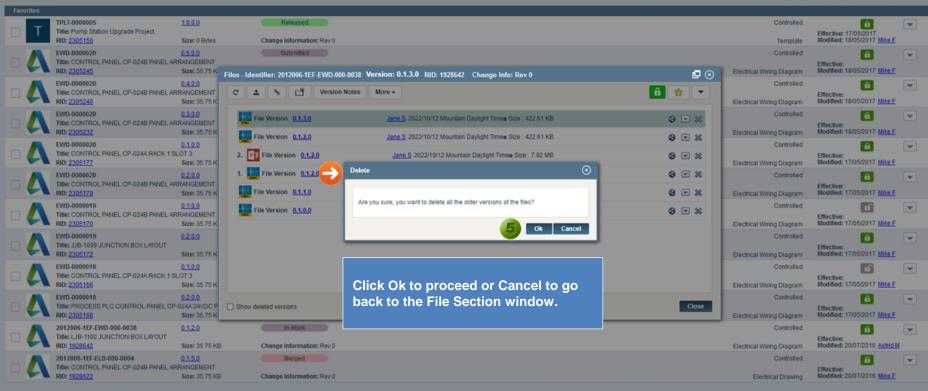

- - C

ſÌ,

>

🔽 🖸 🔒 🚛 💶 🌲 🖉 ACME-EPC 🛛 😝 Mike Foster 🗸 🔅

| Favo | rites |                                                                 |                       |             |            |                   |                |      |                                                            |            |            |                                         |                            |                        |   |
|------|-------|-----------------------------------------------------------------|-----------------------|-------------|------------|-------------------|----------------|------|------------------------------------------------------------|------------|------------|-----------------------------------------|----------------------------|------------------------|---|
|      | Т     | Title: Pump Station Upgrade Project                             | 1.0.0.0               |             |            | Released          |                |      |                                                            |            |            | Controlled                              | Effective: 17              | A<br>705/2017          | • |
|      |       | RID: 2305150                                                    | Size: 0 Bytes         |             | Chang      | e Informati       | on: Rev 0      |      |                                                            |            |            | Template                                | Modified: 18               | 05/2017 Mike F         |   |
|      | Λ     | EWD-0000020<br>Title: CONTROL PANEL CP-0248 PANEL ARF           | 0.5.0.0               |             |            | Submitted         |                |      |                                                            |            |            | Controlled                              |                            | <b>A</b>               | - |
|      | 4     | RID: 2305245                                                    | Size: 35.75 K         | Files - Ide | ntifier: 2 | 2012006-1E        | F-EWD-000-0038 | Vers | ion: 0.1.3.0 RID: 1928642 Change Info: Rev 0               |            | <b>P</b> 😣 | Electrical Wiring Diagram               | Effective:<br>Modified: 18 | /05/2017 Mike F        |   |
|      | Δ     | Title: CONTROL PANEL CP-0248 PANEL ARE                          |                       | C 1         | . •        | C C C C           | Version Notes  | M    | xe +                                                       | â          |            | Controlled                              | Effective:                 | •                      | • |
|      |       | RID: <u>2305240</u>                                             | Size: 35.75 K         |             |            |                   |                |      |                                                            |            |            | Electrical Wiring Diagram               | Modified: 18               | /05/2017 Mike F        |   |
|      | Δ     | Title: CONTROL PANEL CP-0248 PANEL ARE                          |                       | F           | ile Versi  | on <u>0.1.3.0</u> |                |      | Jane S 2022/10/12 Mountain Daylight Times Size : 422.61 KB | 1          | 3 ▼ ≈      | Controlled                              | Effective:                 | 05/2017 Mike F         | • |
|      | A     |                                                                 | Size: 35.75 K         | E F         | ile Versi  | on 0.1.2.0        |                |      | Jane S 2022/10/12 Mountain Daylight Times Size : 422.61 KB | 3          | (1) × 🧲    | Electrical Wiring Diagram<br>Controlled | woonned: 1a                | A ANDRED               | - |
|      | 4     | Title: CONTROL PANEL CP-024A RACK 1 SL<br>RID: 2305177          | OT 3<br>Size: 35.75 K | 2.          | File Ve    | rsion 0.1.        | 2.0            |      | Jane S 2022/10/12 Mountain Daylight Times Size : 7.92 MB   | 1          | 0 . *      | Electrical Wiring Diagram               | Effective:<br>Modified: 17 | /05/2017 Mike F        |   |
|      | Δ     | Title: CONTROL PANEL CP-0248 PANEL ARE                          |                       | 1.          | File Ve    | rsion 0.1.        | 2.0            |      | Jane S 2022/10/12 Mountain Daylight Times Size : 422.61 K  | KB         | 0 💌 💥      | Controlled                              | Effective:                 | 8                      | - |
|      | ~     | RID: 2305179                                                    | Size: 35.75 K         | F           | ile Versi  | on 0.1.1.0        |                |      | Jane S 2022/10/12 Mountain Daylight Times Size : 422.61 KB | 1          | 9 . *      | Electrical Wiring Diagram               | Modified: 17               | /05/2017 Mike F        |   |
|      | Λ     | EWD-0000019<br>Title: CONTROL PANEL CP-0248 PANEL ARF           | 0.1.0.0<br>RANCEMENT  |             |            |                   |                |      |                                                            |            |            | Controlled                              |                            | đ                      | • |
|      | 61    | RID: 2305170                                                    | Size: 35.75 K         | F           | ile Versi  | on <u>0.1.0.</u>  |                |      |                                                            |            | 3 💌 💥      | Electrical Wiring Diagram               | Effective:<br>Modified: 17 | /05/2017 Mike F        |   |
|      | Λ     | EWD-0000019<br>Title: JJB-1009 JUNCTION BOX LAYOUT              | 0.2.0.0               |             |            |                   | You car        | n D  | elete any file version by sel                              | lecting X. |            | Controlled                              | Effective:                 | â                      | - |
|      |       |                                                                 | Size: 35.75 K         |             |            |                   | Note: If       | f th | e file contains the sub-files                              | attached   |            | Electrical Wiring Diagram               |                            | /05/2017 Mike F        |   |
|      | Λ     | EWD-0000018<br>Title: CONTROL PANEL CP-024A RACK 1 SL           | 0.1.0.0<br>.OT 3      |             |            |                   |                |      | will be deleted.                                           | attacheu,  |            | Controlled                              | Effective:                 | ۵                      | • |
|      |       | RID: 2305166                                                    | Size: 35.75 K         |             |            |                   |                | _    |                                                            |            |            | Electrical Wiring Diagram               | Modified: 17               | /05/2017 Mike F        |   |
|      | Λ     | EWD-0000018<br>Title: PROCESS PLC CONTROL PANEL CP-0            | 0.2.0.0               |             |            |                   |                |      |                                                            |            |            | Controlled                              | -                          | <b>A</b>               | - |
|      | -1    |                                                                 | Size: 35.75 K         | Show d      | eleted ve  | rsions            |                |      |                                                            |            | Close      | Electrical Wiring Diagram               | Effective:<br>Modified: 17 | /05/2017 <u>Mike F</u> |   |
|      | Λ     | 2012006-1EF-EWD-000-0038<br>Title: LJB-1102 JUNCTION BOX LAYOUT | 0.1.2.0               |             |            |                   |                | _    |                                                            |            |            | Controlled                              | Citize at here             | â                      | - |
|      | -1    | RID: <u>1928642</u>                                             | Size: 35.75 KB        |             | Chang      | e Informati       | on: Rev 0      |      |                                                            |            |            | Electrical Wiring Diagram               | Effective:<br>Modified: 20 | /07/2016 Astrid M      |   |
|      | A     |                                                                 | 0.1.5.0               |             |            | Merged            |                |      |                                                            |            |            | Controlled                              |                            | <b>A</b>               | - |
|      | 4     | Title: CONTROL PANEL CP-0248 PANEL ARF<br>RID: 1928622          | Size: 35.75 KB        |             | Chang      | e Informati       | m: Rev 0       |      |                                                            |            |            | Electrical Drawing                      | Effective:<br>Modified: 20 | /07/2016 Mike F        |   |
|      |       |                                                                 |                       |             |            |                   |                |      |                                                            |            |            |                                         |                            |                        |   |

TINA

📵 Mike Foster 🗸

Ċ

E New LUpload

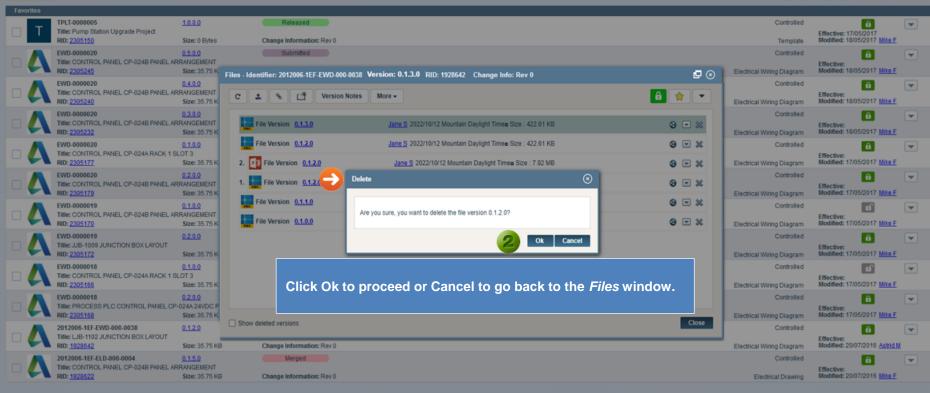

P

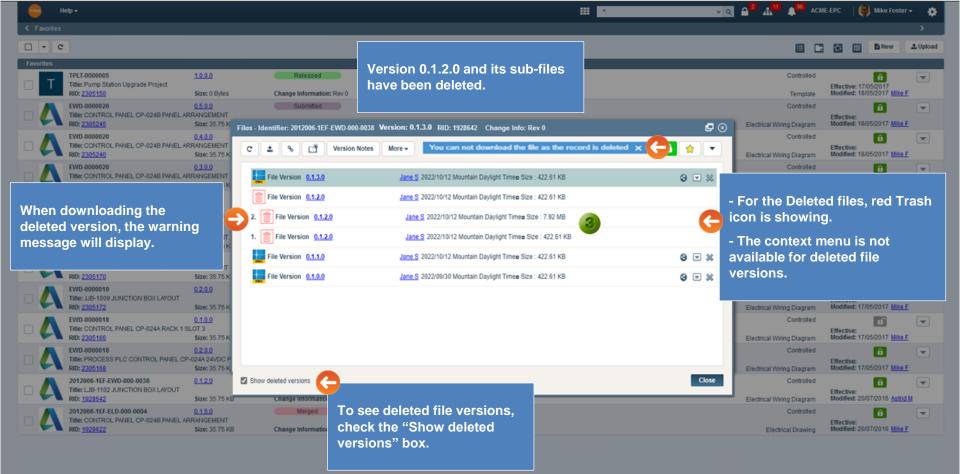

Go back to Section 5: New Document or continue.

ACME-EPC

📵 Mike Foster 🗸

ð

- Q A

.....

#### E New ±Upload

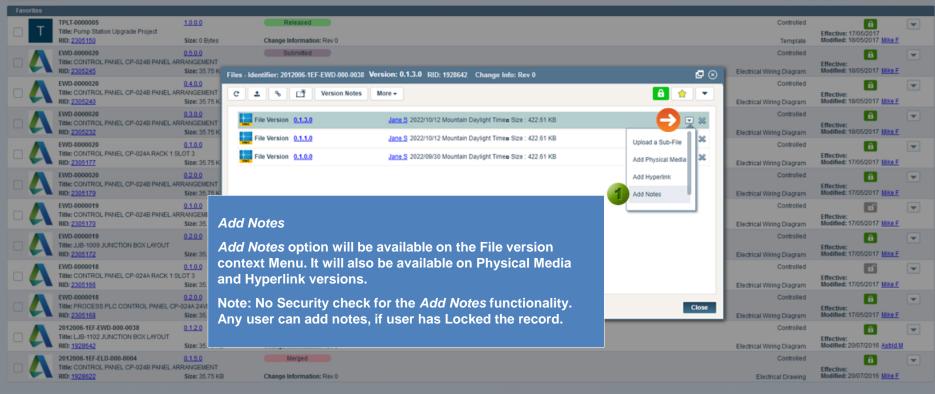

ď

...

📵 Mike Foster 🗸

Ö

🗸 Q 🔒 🛃 📲 🌲 ACME-EPC

E New ±Upload

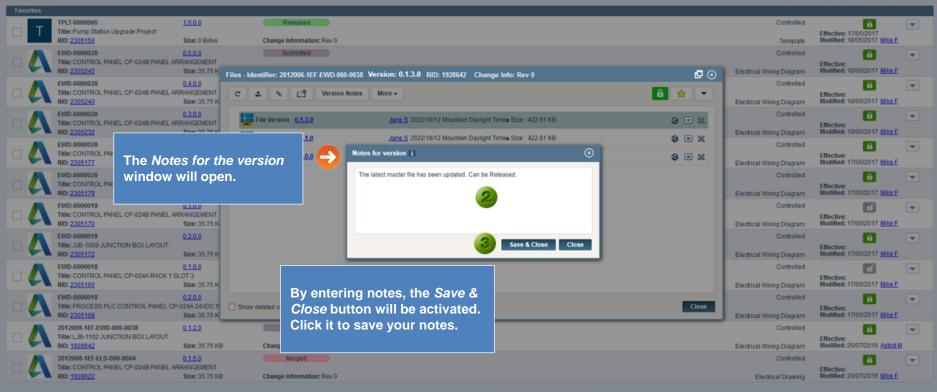

de la

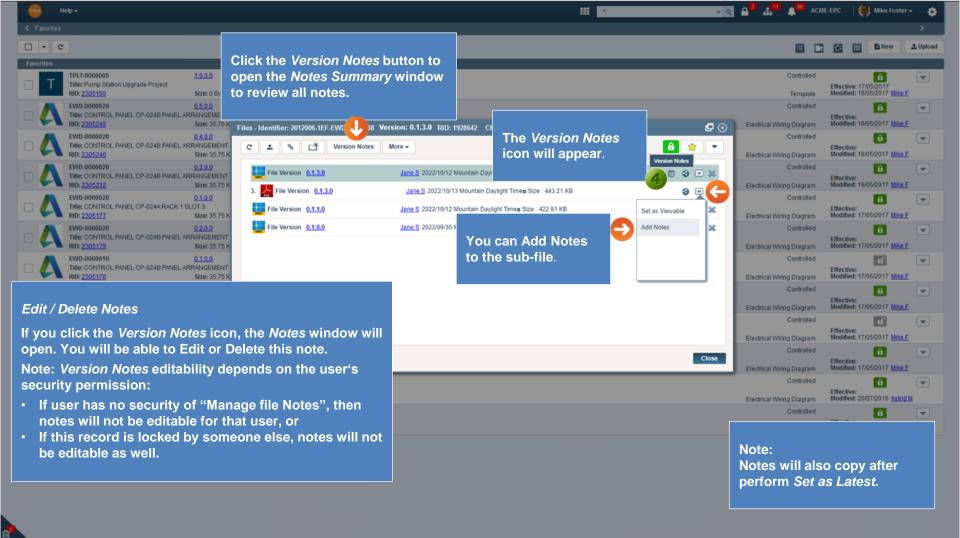

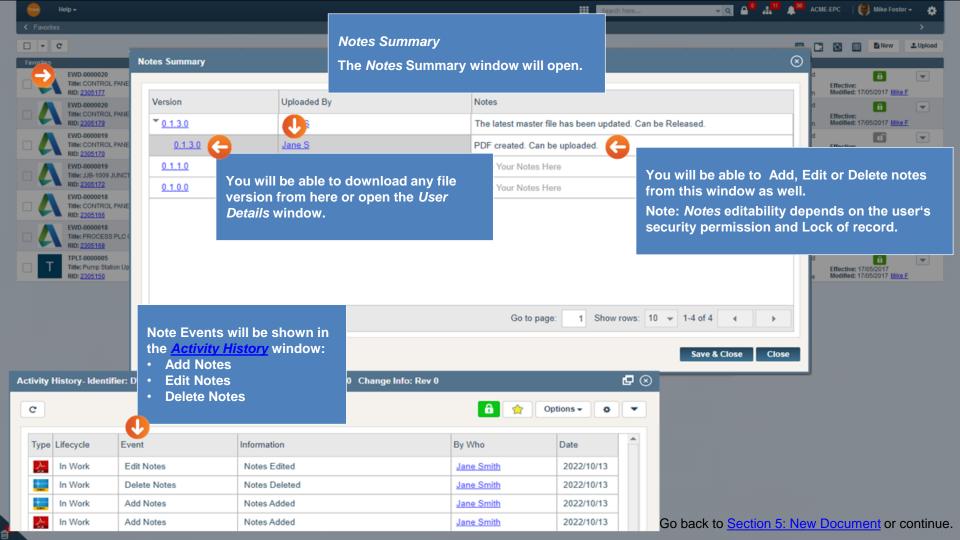

| TINA Help -                       | Q Search here                                                                                                    | H 🛛 🖓 🖓 🖓 👘 🙏 🖓 AWAREBASE-CORP - 🕡 Jane Smith -        |
|-----------------------------------|----------------------------------------------------------------------------------------------------|--------------------------------------------------------|
| K Favorites > Properties          |                                                                                                    |                                                        |
| More -                            | Edit Hyperlink                                                                                                    | E Set as Template Save Correction Mode Concel C Action |
| AREP-0000017<br>Title : Hyperlink | Lifecycle : In Work                                                                                                    | e 🔒 👘                                                  |
| RID: 2924343                      | Files-Identifier: AREP-0000017 Version: 0.1.0.0 RID: 2924343 Change Info: Rev                                                         | ☐ 🕢 Modified : 2022/10/13 <u>Jane S</u>                |
| Properties                        | C 1 % 19 Version Notes                                                                                                    |                                                        |
| Common Information                | Jane <u>S</u> 2022/10/13 Mountain Daylight Time <u>s</u> Size : 0<br>You can edit Hyp<br>selecting this op<br><i>Hyperlink</i> window | Add Hyperlink<br>Edit Hyperlink<br>tion, the Edit      |
|                                   | Last Modified                                                                                                    | Close                                                  |
|                                   | Release Date                                                                                                    |                                                        |
| Project Planning & Managemen      | Information                                                                                                    |                                                        |
|                                   | Start - Sched                                                                                                    |                                                        |

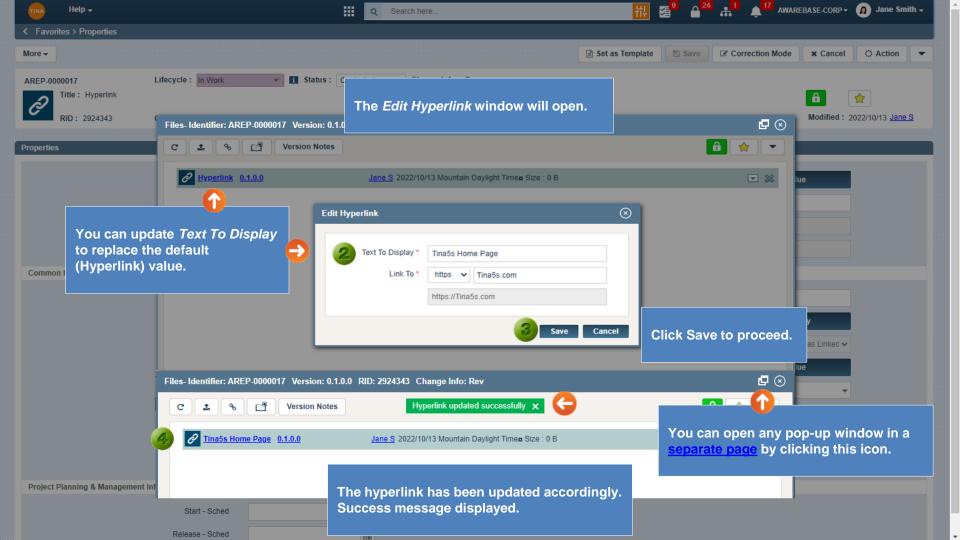

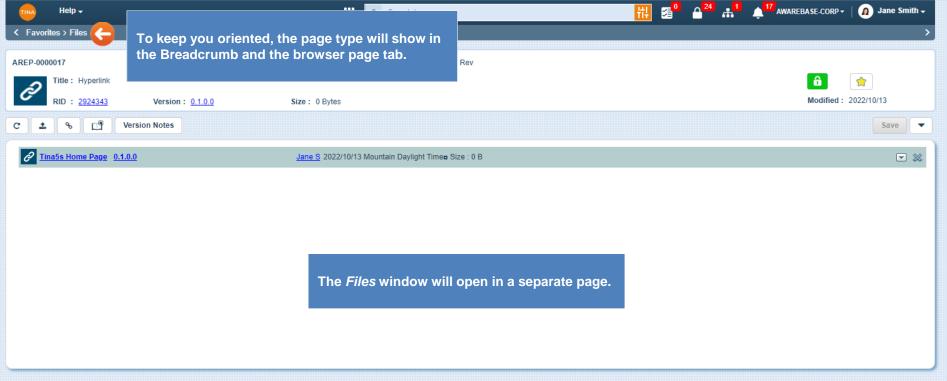

Show deleted versions

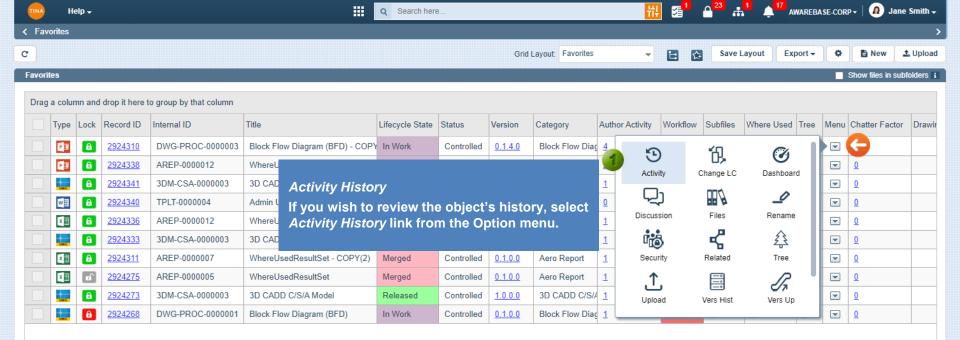

4

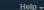

C

.....

AWAREBASE-CORP - Dane Smith -

Options -

Export

Excel CSV ¢.

Device L

oad

Activity History- Identifier: DWG-PROC-0000003 Version: 0.1.3.0 RID: 2924310

24310 Activity History window will open.

By Who

Jane Smith

Favorit Drag

C

K Favorites

| Туре    | Record ID      | Version        | Lifecycle  | Event             | Information                                |
|---------|----------------|----------------|------------|-------------------|--------------------------------------------|
| )<br>An | 2924310        | 0.1.3.0        | In Work    | Edit Notes        | Notes Edited                               |
| DWG     | <u>2924310</u> | 0.1.1.0        | In Work    | Delete Notes      | Notes Deleted                              |
| Owc     | <u>2924310</u> | 0.1.1.0        | In Work    | Add Notes         | Notes Added                                |
| Å       | <u>2924310</u> | <u>0.1.3.0</u> | In Work    | Add Notes         | Notes Added                                |
| Å       | <u>2924310</u> | 0.1.3.0        | In Work    | File Upload       | SubFile 3 Uploaded.                        |
| Owc     | <u>2924310</u> | 0.1.3.0        | In Work    | Add Notes         | Notes Added                                |
| Û       | <u>2924310</u> | 0.1.4.0        | In Work    | File Delete       | File version has been deleted              |
| Û       | <u>2924310</u> | 0.1.4.0        | In Work    | Add Notes         | Notes Added                                |
| Û       | <u>2924310</u> | 0.1.4.0        | In Work    | File Upload       | File uploaded                              |
| Û       | <u>2924310</u> | 0.1.2.0        | In Work    | File Download     | The sub file 2 : pptx has been downloaded. |
| Û       | <u>2924310</u> | 0.1.2.0        | In Work    | File Download     | The sub file 1 : dwg has been downloaded.  |
| Î       | <u>2924310</u> | <u>0.1.2.0</u> | In Work    | File Download     | The file : dwg has been downloaded.        |
| Û       | <u>2924310</u> | <u>0.1.2.0</u> | In Work    | File Delete       | File version has been deleted              |
| Owc     | <u>2924310</u> | 0.1.3.0        | In Work    | Set A             |                                            |
| Î       | <u>2924310</u> | 0.1.2.0        | In Work    | File Clicking hy  | perlink will open the                      |
| Î       | <u>2924310</u> | 0.1.2.0        | In Work    | File USer Details |                                            |
| Î       | <u>2924310</u> | 0.1.2.0        | In Work    | File U            |                                            |
| •       | 2024240        | 0440           | 1- 14/- 1. |                   | File and a deal                            |
|         |                |                |            |                   |                                            |

The following buttons will be available in the *Activity History* window:

Ĥ

Save Layout

Notes

Date

2022/10/13

- *Export* The activity history can be exported by clicking the *Export* button. Select the export format *(Excel or CSV).*
- Select Columns If you wish to customize activity history window, click the Select Columns button to open Column Chooser window.
- Save Layout By making any changes to the window's layout, the Save Layout button will be activated. Click it to save your changes. Confirmation message will be sent. This is a permanent change.

| the |   | Jane Smith | 2022/10/12 |  |  |   |  |
|-----|---|------------|------------|--|--|---|--|
|     | 6 | Jane Smith | 2022/10/12 |  |  |   |  |
|     |   | Jane Smith | 2022/10/12 |  |  |   |  |
|     |   | tana olahi | 2022/40/42 |  |  | - |  |

Close

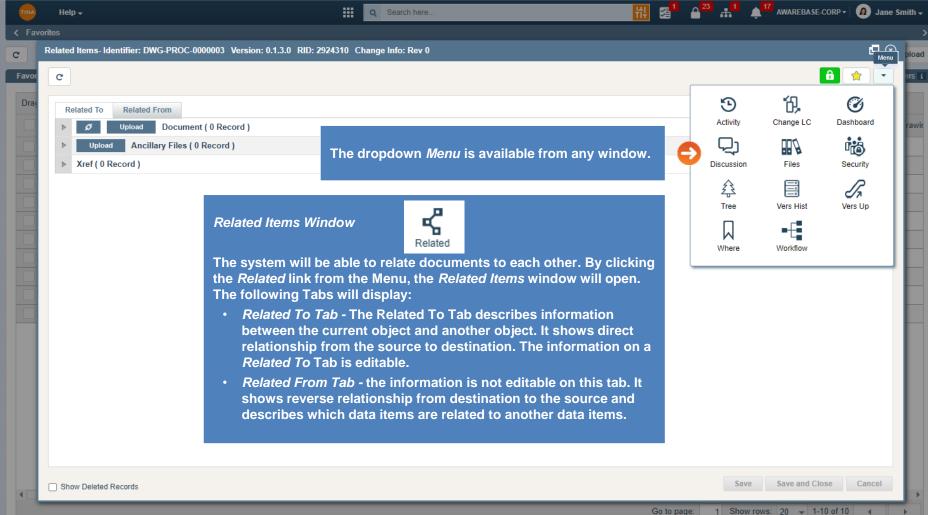

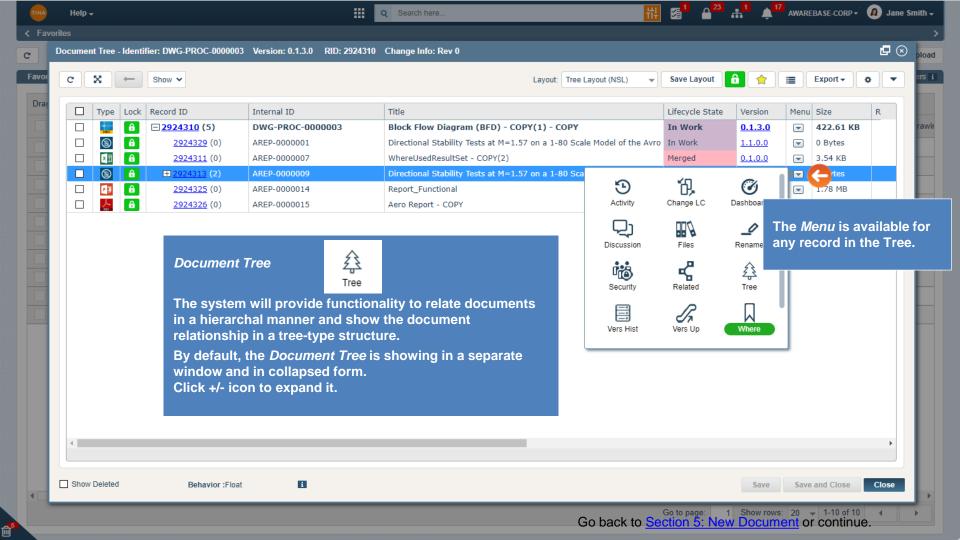

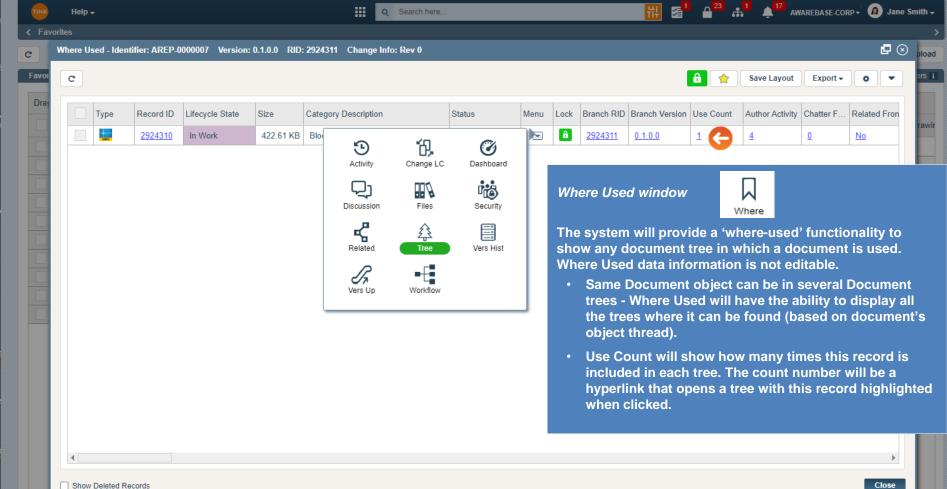

## Show Deleted Records

a

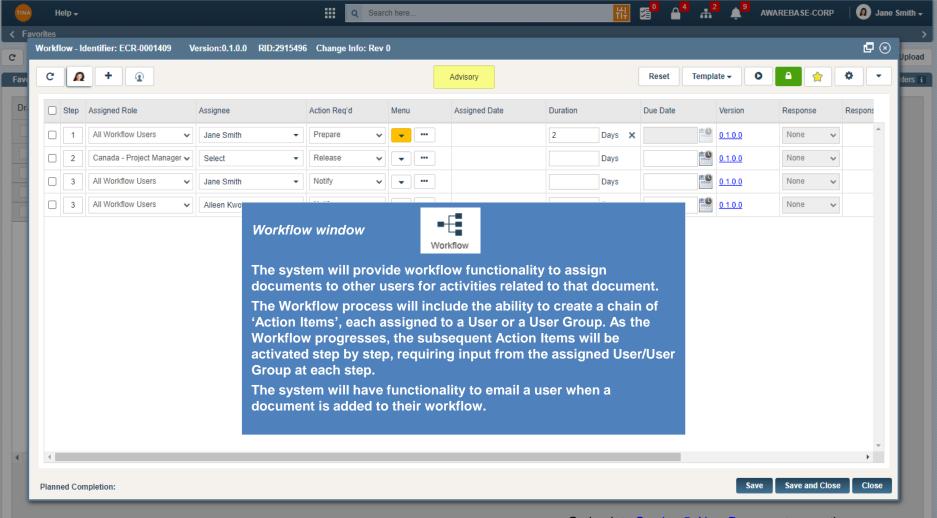

Go back to Section 5: New Document or continue.

| Ve                                                                                                    | rsion H     | listory- Ide   | entifier: DWG-PR    | OC-0000003     | Version: 0.1.5.0 | ) RID: 292431 | 0 Change Info: Rev ( | )         |           |                          |              |      |        |          |          |
|----------------------------------------------------------------------------------------------------|-------------|----------------|---------------------|----------------|------------------|---------------|----------------------|-----------|-----------|--------------------------|--------------|------|--------|----------|----------|
|                                                                                                    | C<br>Drag a | a column a     | and drop it here to |                | Version H        | listory w     | indow will dis       | play all  | Version   | s /Source Version        | s of the obj | ect. | Option | ns 🗸 🗘   |          |
|                                                                                                    |             | Version        | Source Version      |                | Internal ID      |               | Title                | Lifecycle | Size      | Category                 | Created Date | Lock | Menu   | Workflow | SI (E    |
|                                                                                                    | <u>)</u>    | 0.1.5.0        | 0.1.3.0             | 2924310        | DWG-PROC         | 2-0000003     | Block Flow Diagram   | In Work   | 443.21 KB | Block Flow Diagram (BFD) | 2022/09/30   | â    |        |          | 0        |
|                                                                                                    | •3          | 0.1.5.0        | 0.1.3.0             | 2924310        | DWG-PROC         | C-0000003     | Block Flow Diagram   | In Work   | 9.62 MB   | Block Flow Diagram (BFD) | 2022/09/30   | â    |        |          | <u>0</u> |
|                                                                                                    |             | 0.1.4.0        | 0.1.3.0             | <u>2924310</u> | DWG-PROC         | 2-0000003     | Block Flow Diagram   | In Work   | 7.92 MB   | Block Flow Diagram (BFD) | 2022/09/30   | â    |        |          | <u>0</u> |
|                                                                                                    | Å           | 0.1.3.0        | 0.1.0.0             | <u>2924310</u> | DWG-PROC         | C-0000003     | Block Flow Diagram   | In Work   | 443.21 KB | Block Flow Diagram (BFD) | 2022/09/30   | â    |        |          | <u>0</u> |
|                                                                                                    | DWC         | 0.1.3.0        | <u>0.1.0.0</u>      | <u>2924310</u> | DWG-PROC         | 2-0000003     | Block Flow Diagram   | In Work   | 422.61 KB | Block Flow Diagram (BFD) | 2022/09/30   | â    |        |          | <u>0</u> |
|                                                                                                    | Î           | <u>0.1.2.0</u> | <u>0.1.1.0</u>      | <u>2924310</u> | DWG-PRO          |               |                      |           | ()        | )                        | 2022/09/30   | â    |        |          | <u>0</u> |
|                                                                                                    |             | <u>0.1.2.0</u> | <u>0.1.1.0</u>      | <u>2924310</u> | DWG-PRO          | Version       | History wind         | dow       |           | )                        | 2022/09/30   | â    |        |          | <u>0</u> |
|                                                                                                    | Î           | <u>0.1.2.0</u> | <u>0.1.1.0</u>      | <u>2924310</u> | DWG-PRO          |               |                      | V         | ers Hist  | )                        | 2022/09/30   | â    |        |          | <u>0</u> |
|                                                                                                    | DWG         | <u>0.1.1.0</u> | <u>0.1.0.0</u>      | <u>2924310</u> | DWG-PRO          |               | sion History i       | e availa  | blo for a |                          | 2022/09/30   | â    |        |          | <u>0</u> |
|                                                                                                    | DWG         | <u>0.1.0.0</u> | <u>0.1.0.0</u>      | <u>2924310</u> | DWG-PRO          |               |                      |           |           |                          | 2022/09/30   | â    |        |          | <u>0</u> |
| <ul> <li>The information on this tab is not editable.</li> <li>The Hyperlink in the RID column will provide the ability to bring up the Properties screen.</li> <li>The Hyperlink in the Version column will provide the ability to download file for the corresponding version object.</li> </ul> |             |                |                     |                |                  |               |                      |           |           |                          |              |      |        |          |          |

| Help <del>-</del>                 |                                      | Q .                                                                                                    |                                                                                                    | AWAREBASE-CORP • @ Jane   |  |  |  |
|-----------------------------------|--------------------------------------|----------------------------------------------------------------------------------------------------|----------------------------------------------------------------------------------------------------|---------------------------|--|--|--|
| rites                             |                                      |                                                                                                    |                                                                                                    |                           |  |  |  |
| Security - Identifier: DWG-PROC-0 | 000003 Version: 0.1.3.0 RID: 2924310 | Change Info: Rev 0                                                                                                    |                                                                                                    | <b>@</b> (                |  |  |  |
| Attribute Security F              | tules Access Control Function        |                                                                                                    |                                                                                                    |                           |  |  |  |
| Users and Roles Access            | Control Levels                       |                                                                                                    |                                                                                                    |                           |  |  |  |
| C                                 |                                      |                                                                                                    |                                                                                                    | 🔒 🍲 Options 🗸 💌           |  |  |  |
| Set Security Using Default        | ✓ ■                                  |                                                                                                    |                                                                                                    |                           |  |  |  |
| Roles & Users Default<br>Custom   |                                      | Grant Access Level                                                                                                    | Source                                                                                                 |                           |  |  |  |
| Drafting                          |                                      | OWNER +                                                                                                    | Added                                                                                                  |                           |  |  |  |
| Construction                      |                                      | CONSUMERS +                                                                                                    | Default                                                                                                |                           |  |  |  |
| Engineering                       |                                      |                                                                                                    |                                                                                                    |                           |  |  |  |
| Operations                        | Security window                      |                                                                                                    |                                                                                                    |                           |  |  |  |
| PMO                               |                                      | Security                                                                                                    |                                                                                                    |                           |  |  |  |
| Procurement                       |                                      |                                                                                                    | ries. This is where you set the                                                                        |                           |  |  |  |
| Quality                           |                                      | a record. Security settin                                                                                                    |                                                                                                    |                           |  |  |  |
| Regulatory                        |                                      | <ul> <li>Security Using dropdown list that contains the following options:</li> <li>Default (inherited parent object security). For this security selection type</li> </ul> |                                                                                                    |                           |  |  |  |
|                                   | all buttons wi                       | ll be disabled.                                                                                                    |                                                                                                    |                           |  |  |  |
|                                   |                                      | Security can be added d Roles in addition to t                                                                                                    | if security setting is Default. You<br>he inherited security.                                          |                           |  |  |  |
|                                   | will be enable                       |                                                                                                    | is security selection type all buttons<br>n security, you can edit/modify the<br>ss Level accordingly. |                           |  |  |  |
| Add Roles/Users                   |                                      |                                                                                                    | s                                                                                                    | ave Save and Close Cancel |  |  |  |

đ

| TINA Help -                               | 🗰 🔍 Search here 🚻 🚰 🗅 🚰 🚠                                                     | AWARE           | BASE-CORP -           | 🙍 Jane Smith 🗸 |
|-------------------------------------------|-------------------------------------------------------------------------------|-----------------|-----------------------|----------------|
| K Favorites > Properties                  |                                                                               |                 |                       | Menu           |
| More -                                    | 🖹 Set as Template 🛛 🖺 Save 🕼                                                  | Correction Mode | × Cancel              | Action         |
| AREP-0000017 Lifecycle : Released         | ▼ Status: Controlled ▼ Change Info: Rev                                       | Activity        | <b>Ø</b><br>Dashboard | Discussion     |
| RID: 2924343 Category: Aero Report        | Version: <u>1.0.0.0</u> Size: 0 Bytes                                         |                 | i 📩                   | ~              |
| Properties                                |                                                                               | Files           | Security              | Related        |
| internal ID                               | AREP-0000017                                                                  | Tree            | Vers Hist             | Vers Up        |
| External ID                               |                                                                               | П               | ∎₊Ę∎                  | 1              |
| Thread ID                                 | 2924343                                                                       | Where           | Workflow              |                |
| Record ID                                 | 2924343                                                                       |                 |                       |                |
| Common Information                        |                                                                               |                 |                       |                |
| Title                                     | Hyperlink                                                                     |                 |                       |                |
| Category                                  | Aero Repor<br>You can Version Up document record.                             |                 |                       |                |
| Project                                   | Enter Keyw     By Selecting Version Up, the Versioned Up record will be creat | ted and ope     | ned 🔛                 |                |
| Revision                                  | Rev in new tab.                                                               | ·····           |                       |                |
| Issued Purpose                            | Select Value Note: You have to Lock the object to version it up.              |                 | -                     |                |
| Description                               |                                                                               |                 |                       |                |
| Last Modified                             |                                                                               |                 |                       |                |
| Release Date                              | 2022/10/12 06:00:00 PM                                                        |                 |                       |                |
| Project Planning & Management Information |                                                                               |                 |                       |                |
| Start - Sched                             |                                                                               |                 |                       |                |

| Help -                        |                       | Q Search here                                                                                   | <del>i</del> i |              | 👬 🌲 aware       | BASE-CORP - 👔 Jane Smith -   |
|-------------------------------|-----------------------|-------------------------------------------------------------------------------------------------|----------------|--------------|-----------------|------------------------------|
| K Favorites > Properties      |                       |                                                                                                 |                |              |                 |                              |
| More -                        |                       |                                                                                                 | 🖹 Set as Templ | ate 🛛 🖺 Save | Correction Mode | × Cancel                     |
| AREP-0000017                  | Lifecycle : In Work   | Status: Controlled      Change Info: Rev                                                        |                |              |                 | <b>a</b>                     |
| RID: 2924344                  | Category: Aero Report | Version : <u>1.1.0.0</u> Size : 0 Bytes                                                         |                |              |                 | Modified : 2022/10/13 Jane S |
| Properties                    |                       | w draft record is created, it is given the version num<br>.0.0 and the Lifecycle State In Work. | ıber           |              | Override Val    |                              |
|                               | External              |                                                                                                 |                |              |                 |                              |
|                               | Thread ID             | 2924343                                                                                         |                |              |                 |                              |
|                               | Record ID             | 2924344                                                                                         |                |              |                 |                              |
| Common Information            |                       |                                                                                                 |                |              |                 |                              |
|                               | Title                 | Hyperlink                                                                                       |                |              |                 |                              |
|                               | Category              | Aero Report                                                                                     |                |              | Change Categ    | огу                          |
|                               | Project               | Enter Keyword(s) to filter list                                                                 | - Q            |              | × Sho           | ow as Linker 🗸               |
|                               | Revision              | Rev                                                                                             |                |              | Override Val    | ue                           |
|                               | Issued Purpose        | Select Value                                                                                    |                |              |                 | -                            |
|                               | Description           |                                                                                                 |                |              |                 |                              |
|                               | Last Modified         | 2022/10/13 02:53:30 PM                                                                          |                |              |                 |                              |
|                               | Release Date          |                                                                                                 |                |              |                 |                              |
| Project Planning & Management | Information           |                                                                                                 |                |              |                 |                              |
|                               | Start - Sched         |                                                                                                 |                |              |                 |                              |

\*

|              | lelp 🗸                                                                                                    |         |                |                                 |                                                                                                    |                                                     | Search here     |               |            |                |                 | ₩ 5 · · · · · · · · · · · · · · · · · · |               |           |                 |  |  |
|--------------|----------------------------------------------------------------------------------------------------|---------|----------------|---------------------------------|----------------------------------------------------------------------------------------------------|-----------------------------------------------------|-----------------|---------------|------------|----------------|-----------------|-----------------------------------------|---------------|-----------|-----------------|--|--|
| K Favorites: | > Propert                                                                                                    | ies     |                |                                 |                                                                                                    |                                                     |                 |               |            |                |                 |                                         |               |           |                 |  |  |
| More -       |                                                                                                    |         |                |                                 |                                                                                                    |                                                     |                 |               |            | 🖹 Set a        | is Template 🛛 🖺 | Save 🕼 Cor                              | rection Mode  | × Cancel  | ○ Action 💌      |  |  |
| AREP-000001  |                                                                                                    |         | Lifecycle      | In Work                         | ٣                                                                                                    | i Status : Co                                       | ntrolled 🔻 Chan | nge Info: Rev |            |                |                 |                                         |               |           |                 |  |  |
| <i>∂</i>     | e: Hyperl                                                                                                    | ink     |                | Cancelled<br>In Work<br>On Hold |                                                                                                    | Version : 1                                         | 100 Size        | : 0 Bytes     |            |                | Clic            | k Save.                                 |               | _         | 22/10/13 Jane S |  |  |
| Erom         | n the L                                                                                                    | ifoo    |                | Released<br>Submitted           |                                                                                                    | Version . T                                         |                 | . • Dytes     |            |                |                 |                                         |               |           |                 |  |  |
|              | list se                                                                                                    |         |                |                                 |                                                                                                    |                                                     |                 |               |            |                |                 |                                         |               |           |                 |  |  |
|              | <i>Released</i> lifecycle state and update                                                                                                    |         |                |                                 | Internal ID AREP-0000017 Override Value                                                                                                    |                                                     |                 |               |            |                |                 |                                         | ıe            |           |                 |  |  |
|              | and (<br>Status                                                                                                    |         | ite            | External ID                     | External ID Set to Released                                                                                                    |                                                     |                 |               |            |                |                 |                                         |               |           |                 |  |  |
|              |                                                                                                    |         |                | Thread ID                       | 2924343                                                                                                    | rou chould mandally change in work to holoacoar rou |                 |               |            |                |                 |                                         |               |           |                 |  |  |
|              |                                                                                                    |         |                | Record ID                       | 2924344                                                                                                    | have                                                | e to Lock the   | object to b   | e able to  | Release        | it.             |                                         |               |           |                 |  |  |
| Common Inf   | formation                                                                                                    |         |                |                                 |                                                                                                    |                                                     |                 |               |            |                |                 |                                         |               |           |                 |  |  |
|              |                                                                                                    |         |                | Title                           | Hyperlink                                                                                                    |                                                     |                 |               |            |                |                 |                                         |               |           |                 |  |  |
|              |                                                                                                    |         |                | Category                        | Aero Rep                                                                                                    | ort                                                 |                 |               |            |                |                 |                                         | Change Catego | огу       |                 |  |  |
| Favorites    |                                                                                                    |         |                |                                 | ·                                                                                                    |                                                     |                 |               |            |                |                 |                                         |               |           |                 |  |  |
| Drag a calu  | ump and                                                                                                    | drop it | horo to group  | p by that columr                |                                                                                                    |                                                     |                 |               |            |                | The Lifecy      |                                         |               |           |                 |  |  |
| Diag a colu  |                                                                                                    |         |                | · ·                             | 1                                                                                                    |                                                     |                 |               | 1          | г т            |                 |                                         | on numbe      | er was in | cremented       |  |  |
| Туре         | Lock                                                                                                    | Menu    | Record         | Internal ID                     | Inal ID     Title     Lifecycle State     Status     Version     to Final (2.0.0.0).       EP-0000017     Hyperlink     Beleased     Controlled     2.0.0.0     If this branch has already Released |                                                     |                 |               |            |                |                 |                                         |               | <b></b>   |                 |  |  |
| Ø            | ô                                                                                                    |         | <u>2924344</u> | AREP-00000                      | 17                                                                                                    | Hyperlink                                           |                 | Released      | Controlled | 2.0.0.0        | will becon      |                                         |               | leased V  | ersion, it      |  |  |
| Ø            | Image: Constraint of the state of the state of |         |                |                                 |                                                                                                    |                                                     |                 | Superseded    | Controlled | <u>1.0.0.0</u> |                 |                                         |               |           |                 |  |  |
|              |                                                                                                    |         |                |                                 |                                                                                                    |                                                     |                 |               |            |                |                 |                                         |               |           |                 |  |  |
|              |                                                                                                    |         | L              | ast Modified                    | 2022/10/1                                                                                                    | 3 02:53:30 PM                                       | Relea           | ised Date h   | as been    | set to the     | e current se    | erver date                              | / time.       |           |                 |  |  |
|              |                                                                                                    |         | R              | Release Date                    | 2022/10/1                                                                                                    | 3 03:03:01 PM                                       |                 |               |            |                |                 |                                         |               |           |                 |  |  |

## Change Info rules

This is only applicable to A&D Document categories:

- 1. When a new document is created *Change Info* will be set to *Rev 0* value.
- 2. Change Info value will not be changed during Lifecycle updates (change Lifecycle via the pick list).
- 3. Upon *Draft* (to In Work) version up the numerical part of *Change Info* will be incremented by one (1) only if:
  - Change Info entry is in Rev Integer format ("Rev"-space-Integer Number).

For example, if the field value is Rev 1, upon Draft (to In Work) version up it will become Rev 2. If the value Rev 11, it will become Rev 12.

- 4. Change Info field is editable based on standard Properties screen settings authorized user can change entry to any desired value.
- 5. If *Change Info* value is different than format described above ("Rev"-space-Integer Number), then it is not affected during *Draft* (to In Work) version up.

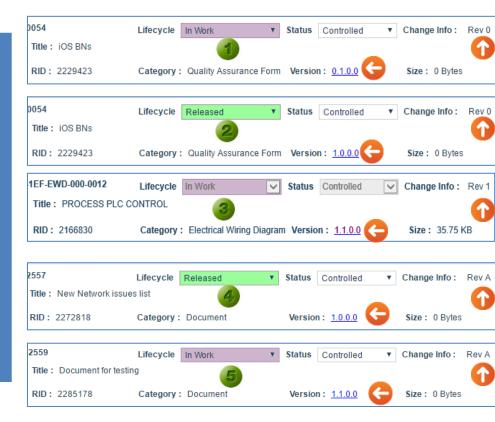